**Rappel de l'animation flèche sur personnage dans Powerpoint**

Sans obligation de mettre une animation apparaître sur l'image

Amener une image sur la diapositive de travail, ensuite :

Mettre une flèche au dessus du personnage en question Clic droit sur cette flèche et choisir la couleur et l'épaisseur du trait

Sur cette flèche porter une animation « Apparaître » (Après la suivante) avec un retard de 1.5 s Sur cette même flèche porter une nouvelle animation « clignoter » (Après la suivante) dans emphase, avec un retard de 1 s et un clignotement répété 3 fois (voir ci-après) :

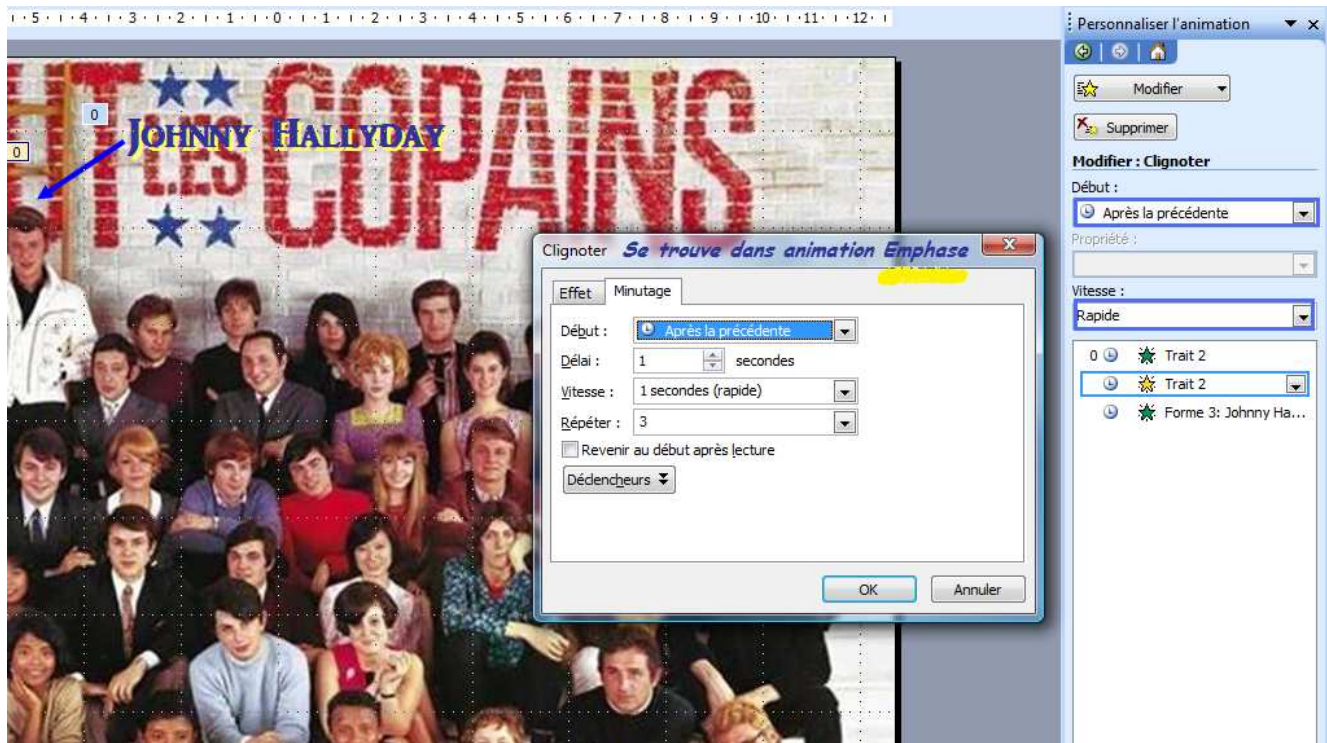

Créer un texte au nom du personnage et appliquer une animation « apparaître » (Après la suivante) avec un retard de 1s.

Pour les autres personnages faire de même

Fait par Michel Friard le 29 Novembre 2012